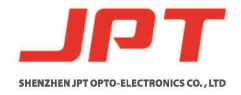

File Number: EFLP001-B

# パルスファイバーレーザ YDFLP-AIO-20/30-M7-S 取扱説明書

Version :B Date:2018. 4

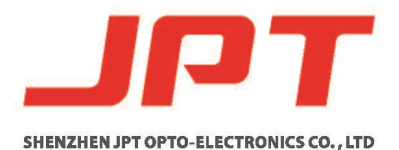

**第一版**

# Shenzhen JPT Opto-Electronics Co. Ltd.

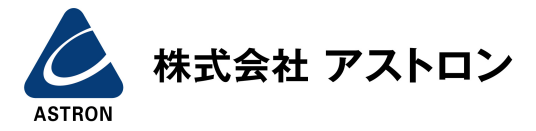

文書番号: EFLP001-B Shenzhen JPT Opto-Electronics Co. Ltd. Version :B Date:2018. 4

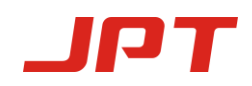

# 安全に関する情報

本製品をご使用になる前に、このユーザーマニュアルをよくお読みください。

このユーザーマニュアルでは、重要な製品の安全プラクティスとその他の参照情報を提 供しています。 製品の安全性と製品の最高の性能を保証するために、以下の予防措置および 警告、ならびに本マニュアルのその他の関連する内部慣行を遵守してください。

- + 24VDC電源が正しい方法で接続されていることを確認してください。 不適切な接続は、 製品を破壊にする可能性があります。
- JPTの許可なく、本製品のカバーを開けることはできません。 安全上の問題が発生し、保証 が無効になることがあります。
- 操作中は、つねに図1のようなレーザゴーグルを着用してください。 このレーザモジュール はクラス4レーザです。定格平均出力10W以上、ピーク出力7kW以上の目に見えないレーザ 光を放射します。直接または散乱したレーザ放射に接触すると、目に永久的な損傷を与え たり、人体組織を破壊したり、火災を起こす可能性があります。
- 注意:0%の出力設定でも、平均出力は約90mWです。

| シンボル                                                                                                    | 情<br>報                                                 |
|----------------------------------------------------------------------------------------------------|--------------------------------------------------------|
|                                                                                                    | レーザ警告三角形 - レ<br>ザ放射のラベル(出力<br>ファイバーの近くに取り<br>付けられています) |
| <b>Additional Description</b><br>This product is intended as a component for<br>incorporation into a laser product, and as such<br>requires additional features for laser safety and<br>to comply with 21 CFR1040.10 | 使用上の注意(カバープ<br>レートに貼付)                                 |

表1 安全ラベル

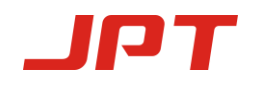

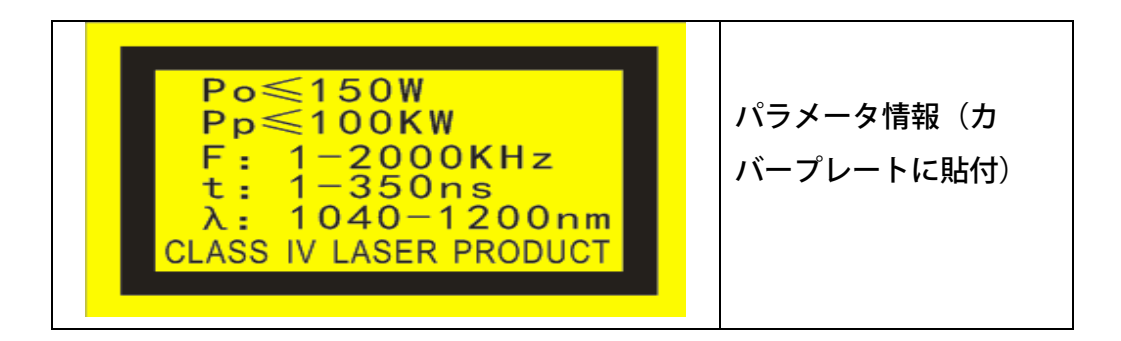

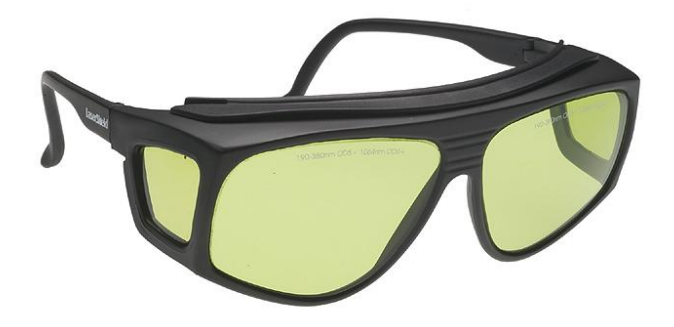

図1 レーザ安全メガネ

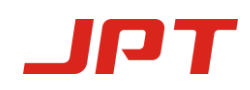

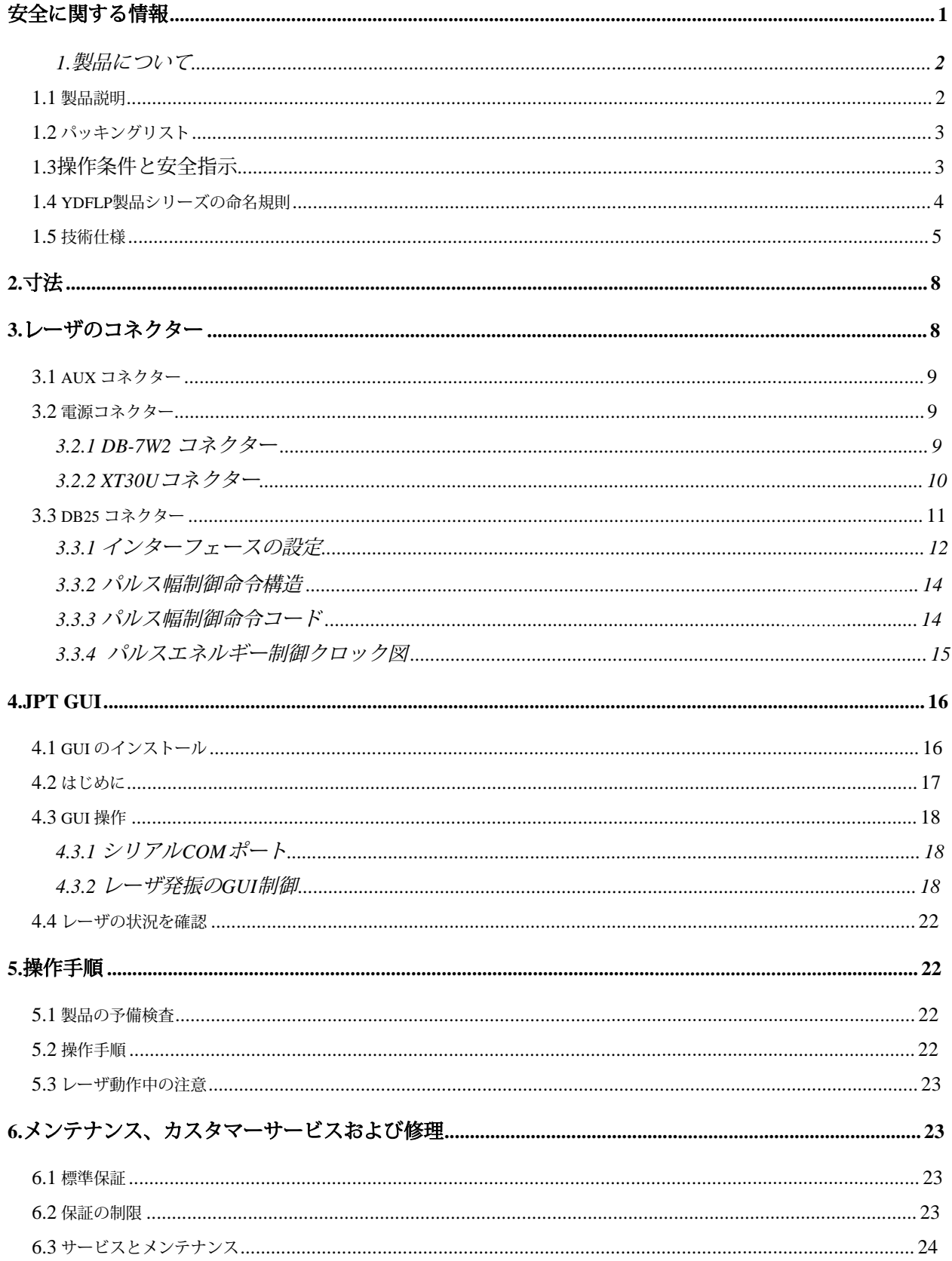

# <span id="page-4-0"></span>**1.** 製品について

## <span id="page-4-1"></span>**1.1** 製品説明

JPT YDFLPパルスファイバレーザは、半導体レーザダイオードがマスタオシレータ (主発振器)として機能し、ファイバーアンプが出力パワーを高めるMOPA(マスタオ シレータパワーアンプ)構成を採用しています。このMOPAパルスファイバーレーザで は、パルス幅とパルス繰り返し周波数は独立して調整できます。ファイバーレーザの パルス幅を変えることによって、このMOPAファイバーレーザのピークパワーは、 異なるパルス繰り返し周波数に対して同じレベルに維持することができます。この機 能により、この製品はさまざまな産業用途に理想的なレーザ光源になります。

MOPAファイバーレーザはファイバーカップラを介して励起されるため、従来の固 体レーザと比較して高いスロープ効率を実現できます。 ファイバーレーザは、チャン バ内で発生した熱を効果的に除去するために3つの冷却ファンしか使用しないので、 よりコンパクトで持ち運びが容易です。 その上、ファイバーベースのレーザキャビ ティ全体は、レーザ出力のより高いビーム品質を可能にします。

JPT MOPAファイバーレーザーは標準のDB25インターフェースを採用してお り、24V / 5A (10A) のDC電源が供給されているため、互換性があります。

<span id="page-5-0"></span>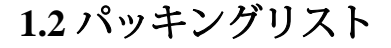

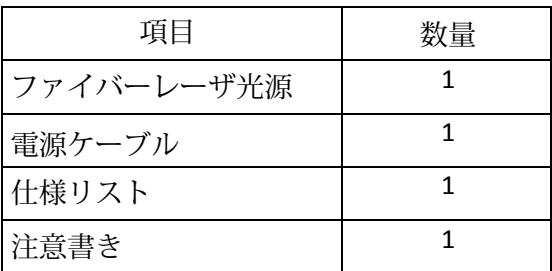

#### 表**2 YDFLP**のパッキングリスト

#### <span id="page-5-1"></span>**1.3** 操作条件と安全指示

この製品の良好な性能と信頼性を維持するために、以下の条件でレーザーを操作し てください。

- (1) このファイバーレーザは、24V/5A(10A)のDC電源で動作します。 誤って接続すると ファイバーレーザが損傷し、レーザが機能しなくなる可能性があります。
- (2) ファイバーレーザチャンバの左右と後ろには幅10 cmの換気距離が必要です。 そして気 流の方向はファイバーレーザシステムの方向と同じです。 短い換気距離と間違った気流 の方向は、ファイバーレーザが機能しなくなる原因になります。
- (3) 周囲温度は0~40℃にしてください。 温度が40℃を超えると、ファイバーレーザは内部 アラームを発します。 長期にわたる運用の信頼性を保証するための保護措置です。
- (4) 特にファイバーピッグテールと出力アイソレータのために、操作中はファイバーレーザ 光源を清潔に保ってください。 レーザが消えているときは必ずアイソレータを覆ってく ださい。 アイソレータに埃が付着すると、発熱やレンズの損傷を招き、その結果、レー ザ出力が減衰します。
- (5) このファイバーレーザの取り付けおよび取り外しの前に、電源がオフになっていること を確認してください。
- (6) ファイバーレーザヘッドを絶対に直視しないでください。このファイバーレーザを操作 するときは、レーザ保護ゴーグルを着用してください。
- (7) YDFLP-AIO-M7は16の波形を含んでいます:連続波 (1ns)、2ns、4ns、6ns、8ns、13ns、20ns、30ns、45ns、60ns、80ns、100ns、15 0ns、200ns、250ns、350ns。 あなたが他のパルス幅を必要とする場合は、カスタマイズのために連絡してください。

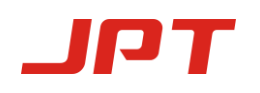

# <span id="page-6-0"></span>**1.4 YDFLP**製品シリーズの命名規則

#### 表**3** パルスファイバレーザの命名規則

#### YDFLP -X-XX-XX-X-X

#### 1 2 3 4 5 6

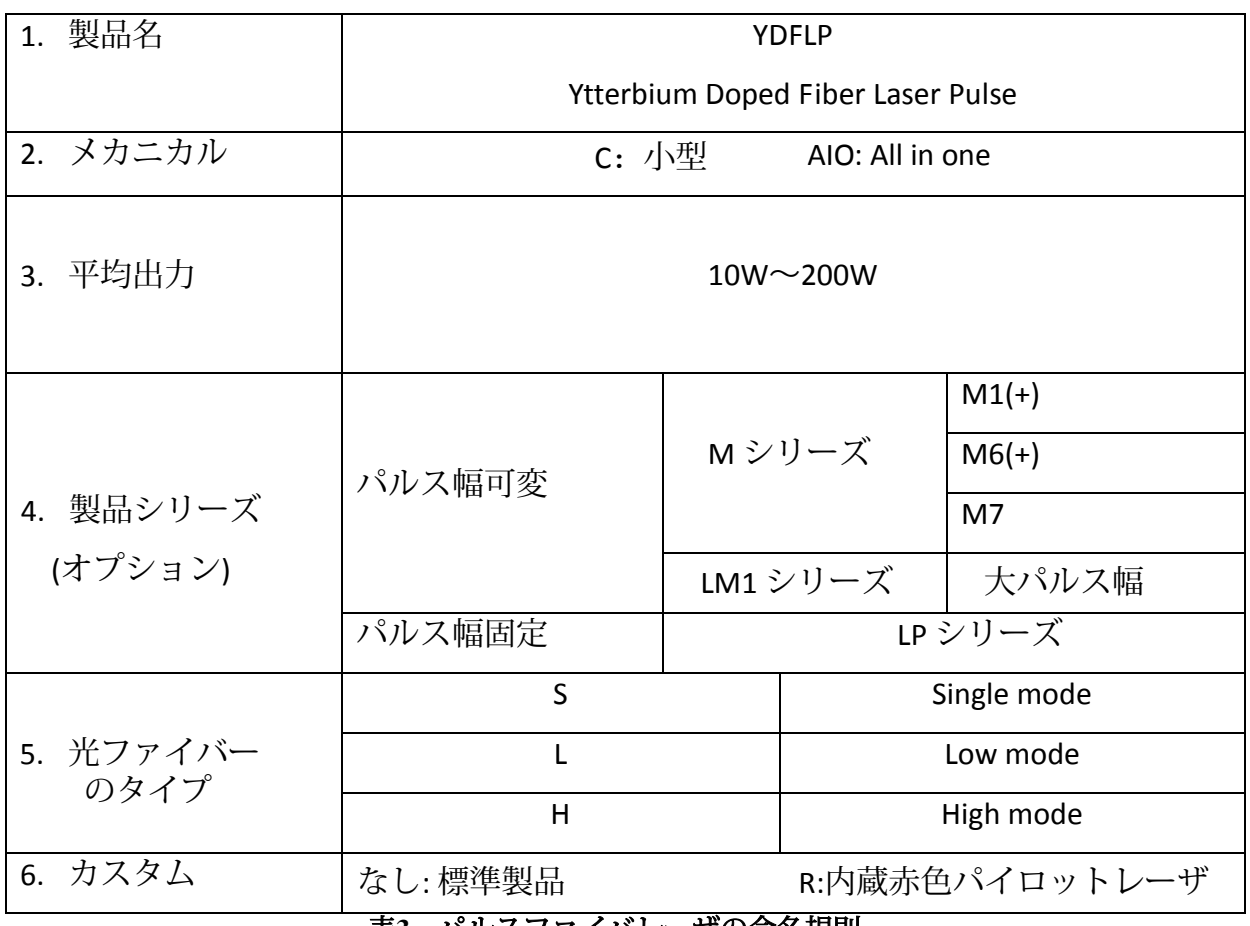

表**3** パルスファイバレーザの命名規則

#### 例えば**:**

YDFLP-C-20-M7-S: これは、20 Wの公称出力を持つシングルモードタイプの光ファイバを使 用したM 7のコンパクトサイズ製品です。

YDFLP-30-M1+-L-R: これは、公称出力30Wで内蔵型赤色パイロットレーザを備えた、低次 モードタイプの光ファイバーを使用したM1 +のカスタマイズ製品です。

<span id="page-7-0"></span>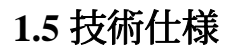

pt

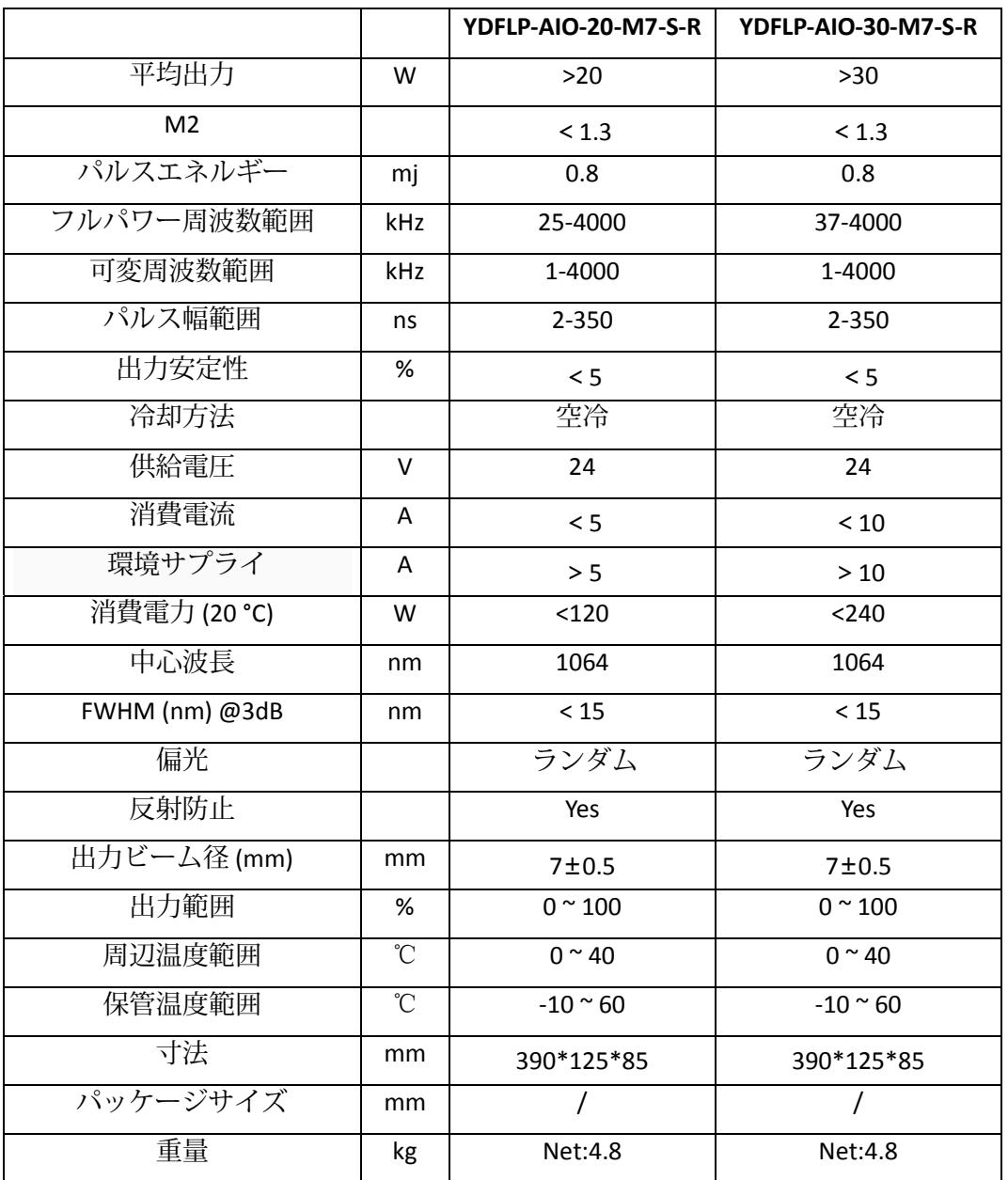

#### 表**4 YDFLP-AIO-M7-S**ファイバレーザの仕様

**\***旧バージョン**M7**の周波数範囲は**1**~**2000kHz**、新バージョンは**1**~**4000kHz**です。 特定の種類が必要な場合はご連絡ください

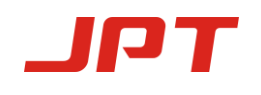

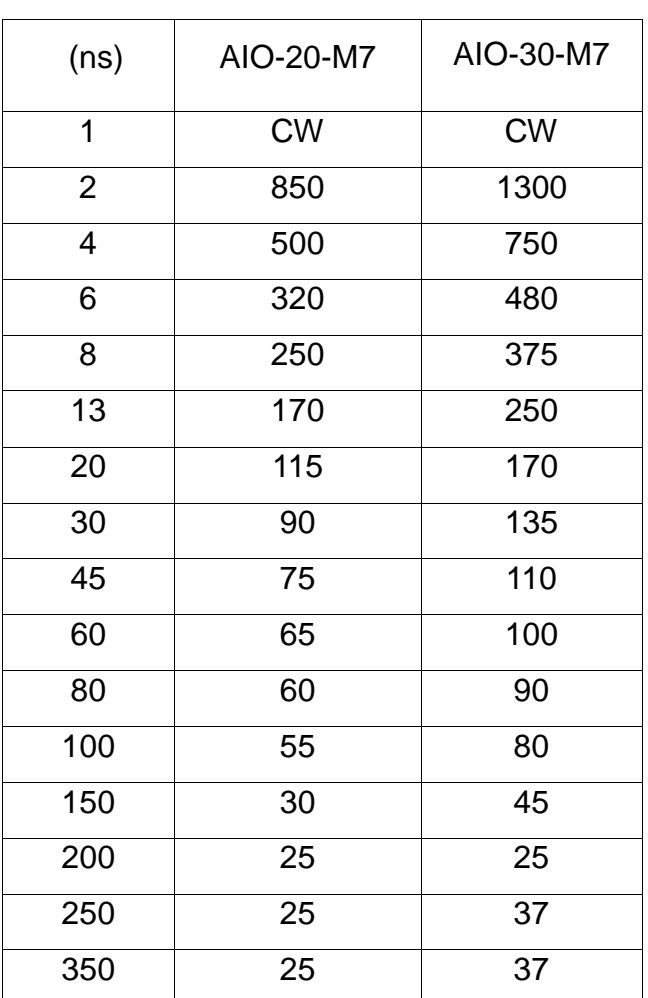

表**5 YDFLP-AIO-M7 -S**カットオフ周波数

★ レーザの安全性と長寿命のために、80ns以上、400kHz以上に設定すると、周波数は400kHzに制限されます。

**\***カットオフ周波数より上の周波数値は、ファイバーレーザのフルパワー出力範囲です。逆に、カッ トオフ周波数値より下の値はカットオフパワー出力範囲です。 つまり、カットオフ周波数の値を下 回ると、ファイバーレーザは出力パワーを下げてファイバーレーザを保護します。 以下は周波数と 出力の間の変化を示すチャートです:

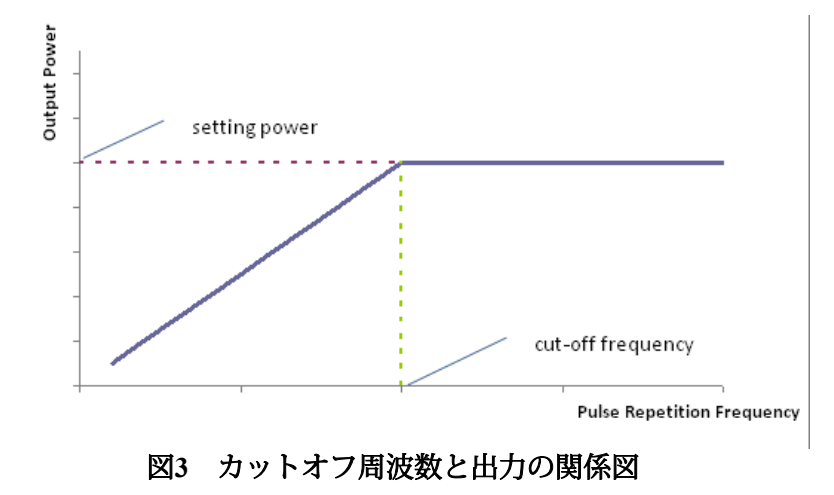

文書番号: EFLP001-B Shenzhen JPT Opto-Electronics Co. Ltd. Version :B Date:2018. 4

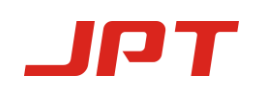

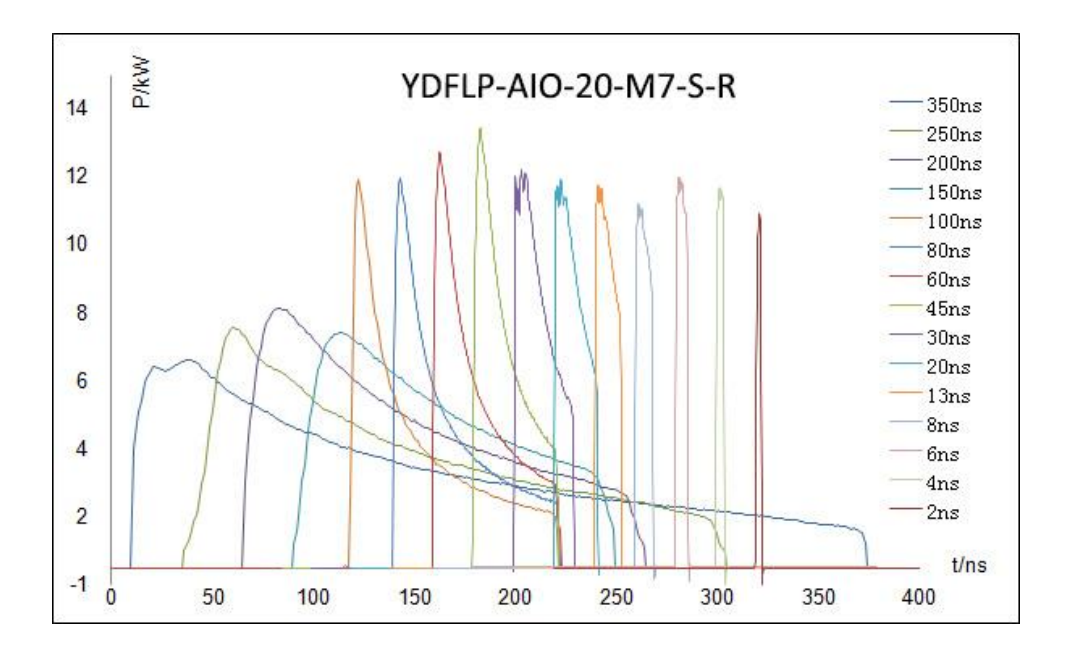

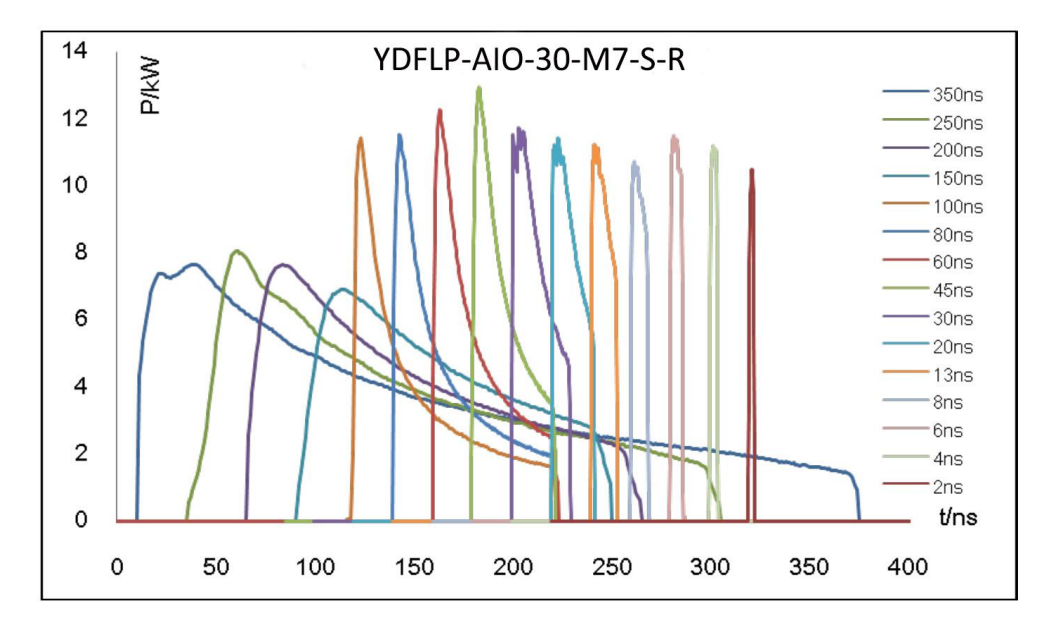

図**4** 出力パルス波形

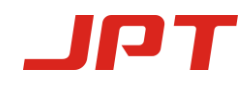

# <span id="page-10-0"></span>**2.** 寸法

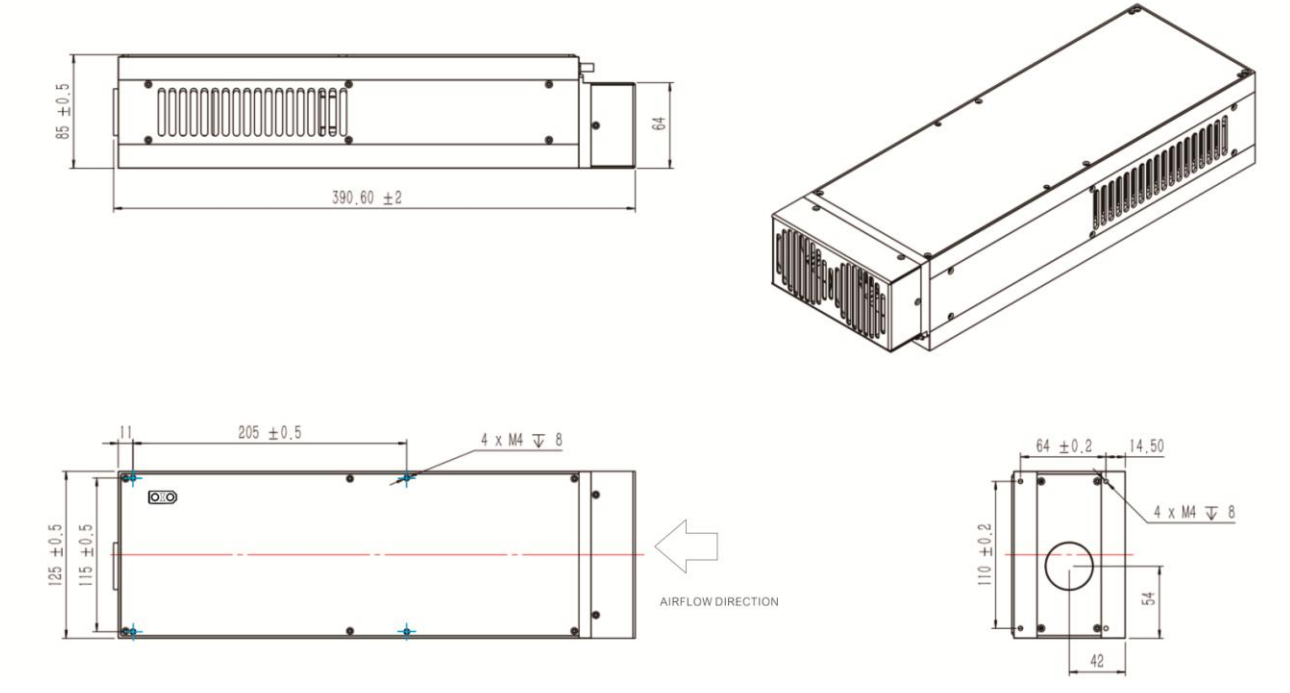

図**5** ファイバレーザモジュールの機械寸法(単位:**mm**)

<span id="page-10-1"></span>**3.**レーザのコネクター

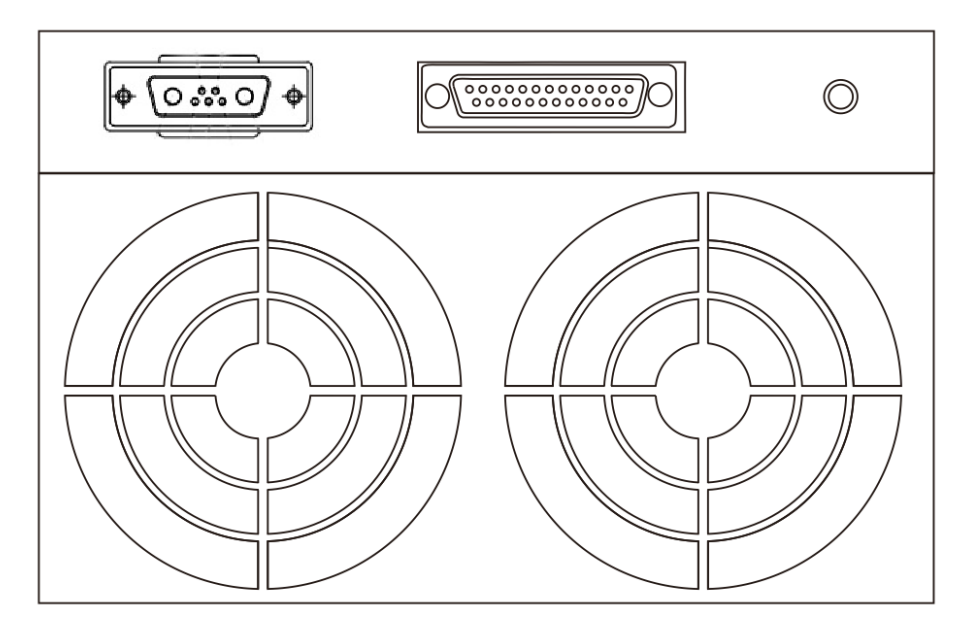

図**6** ファイバーレーザのインタフェース

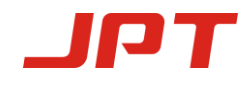

# <span id="page-11-0"></span>**3.1 AUX** コネクター

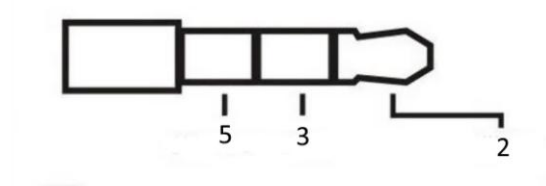

図 **7** AUX コネクター

表 **6**

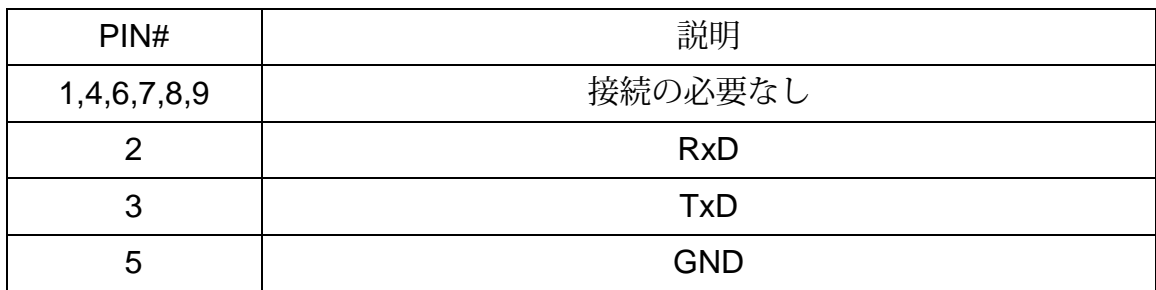

#### <span id="page-11-1"></span>**3.2** 電源コネクター

<span id="page-11-2"></span>**3.2.1 DB-7W2** コネクター

電源装置のケーブルを24V DC電源装置に接続し、DC電源装置が十分なパワー を供給できることを確認します。 ケーブルの極性に注意してください。 電源 ケーブル「+」はDCプラス、「 - 」はDCマイナス、GNDはアース線です。

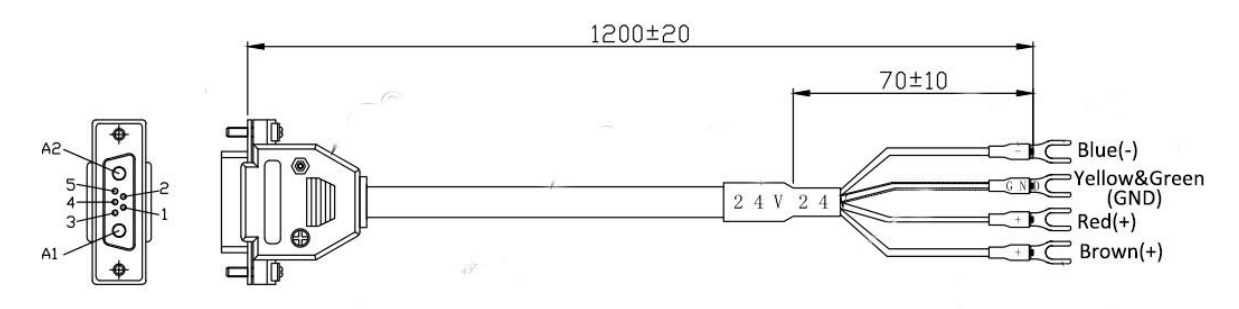

図**8** 電源コードの色分け

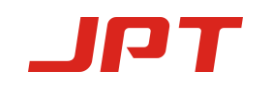

電源コネクタはDB-7W2タイプ(オス)で、ピンは次の表のと おりです。

表**7**

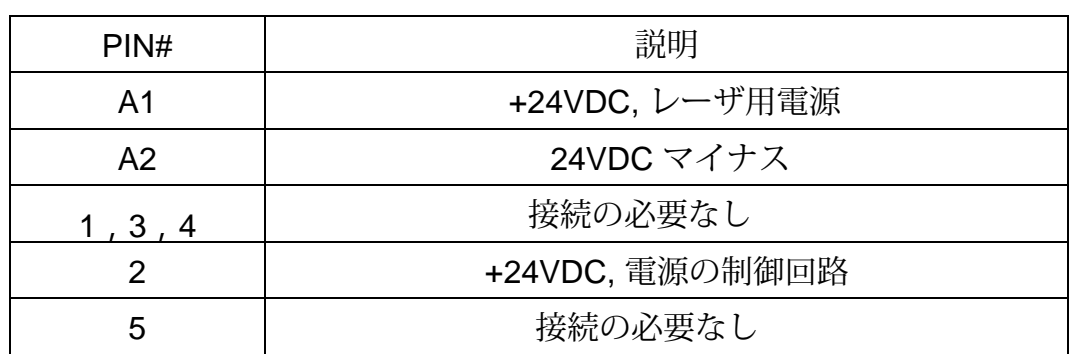

表6のPIN\_A1とPIN\_2は図8の「+」に、PIN\_A2は「 - 」に、PIN\_5は「GND」に接続し ます。 別途電源が必要な場合は、PIN\_A1とPIN\_2を分けてください。

#### <span id="page-12-0"></span>**3.2.2 XT30U** コネクター

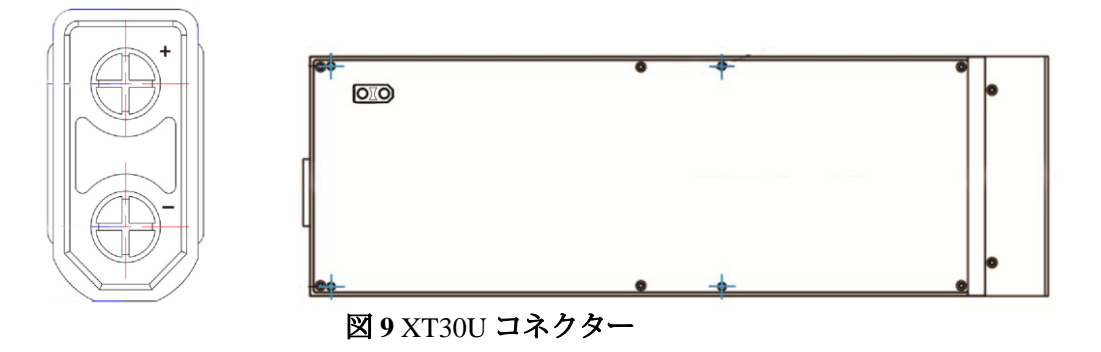

**XT30U 24V DC** 24V DC

- 1) DC24V入力:DB7W2オス型コネクターに交換可能なレーザ電源入力コネク ターとしてXT30Uを使用してください。
- 2) DC24V出力:DB7W2を電源入力コネクターとして使用。 制御カードやスキャ ナ電源として使用できる24VDCを出力するXT30U。

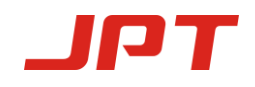

#### <span id="page-13-0"></span>**3.3 DB25** コネクター

パワーモジュールの背後にあるDB25は、制御システム(マーキングマシンなど) をレーザシステムに接続するために使用されるインタフェースです。操作前にイン ターフェースがしっかり接続されていることを確認してください。

PINは、図10および表8に示すように定義されています。

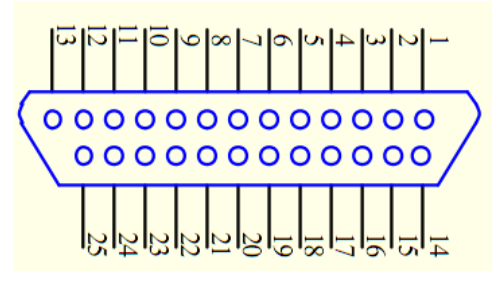

図**10** DB25 インターフェース

#### 表 **8 DB25** インターフェースの定義

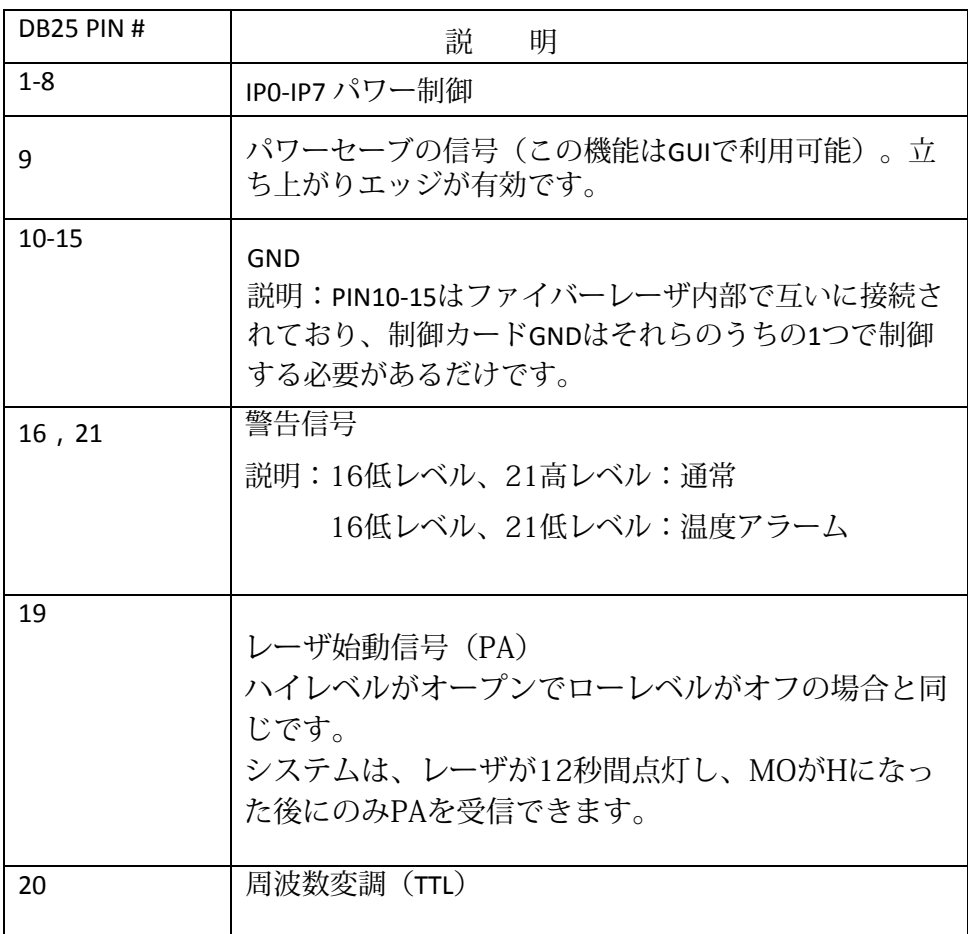

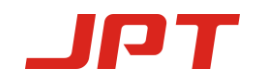

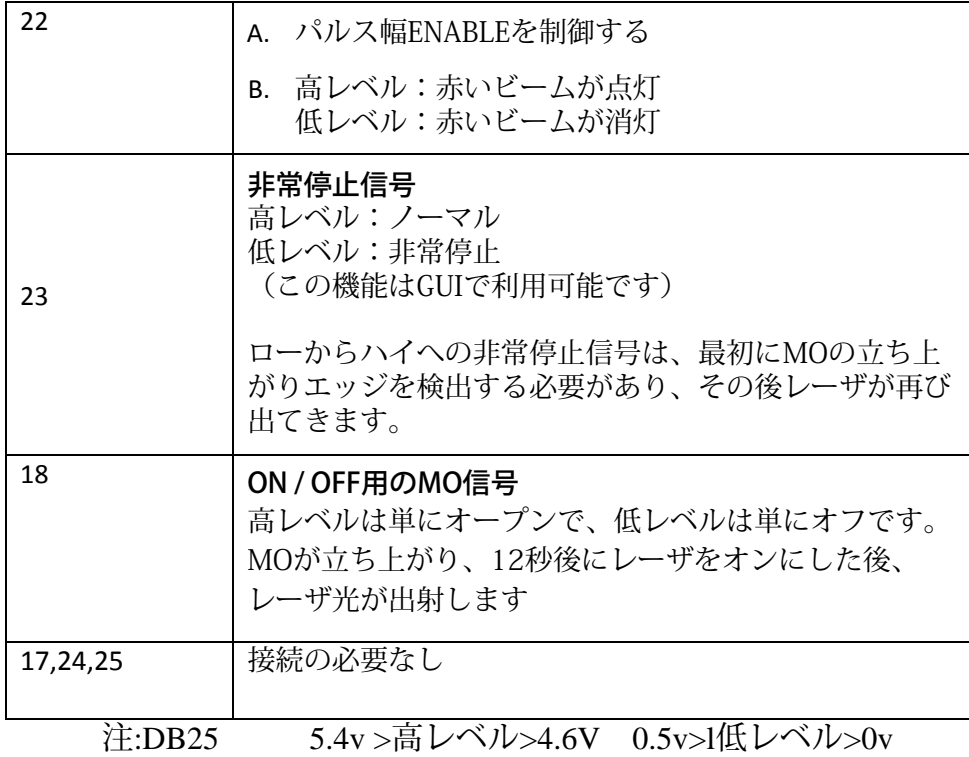

#### <span id="page-14-0"></span>**3.3.1** インターフェースの設定

PIN1~8のTTL信号を組み合わせて、出力パワーである励起レーザダイオードの電流を 設定してください。 エンコードは、0~100%のパワー出力パワーに対応する0~255の 範囲内で設定できます(実際の光出力は、これらの設定と線形の関係にならない場合 があります)。 表9の説明を参照してください。

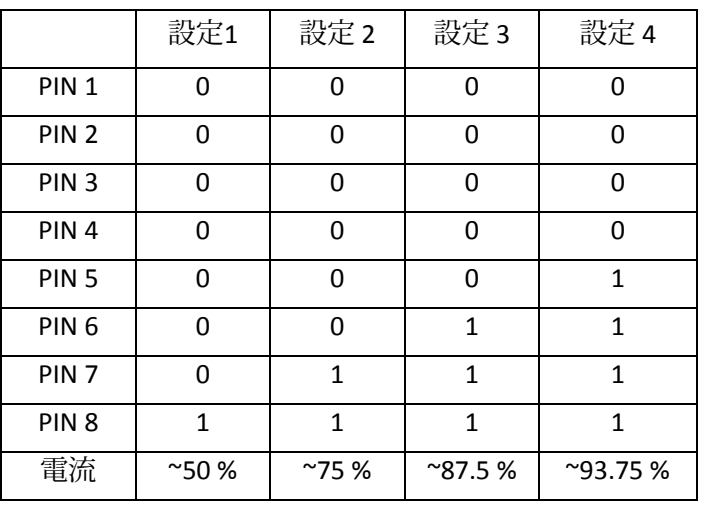

#### 表**9 MOPA**ファイバーレーザの電流の設定

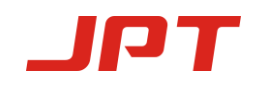

#### **DB25**制御時系列ダイアグラム

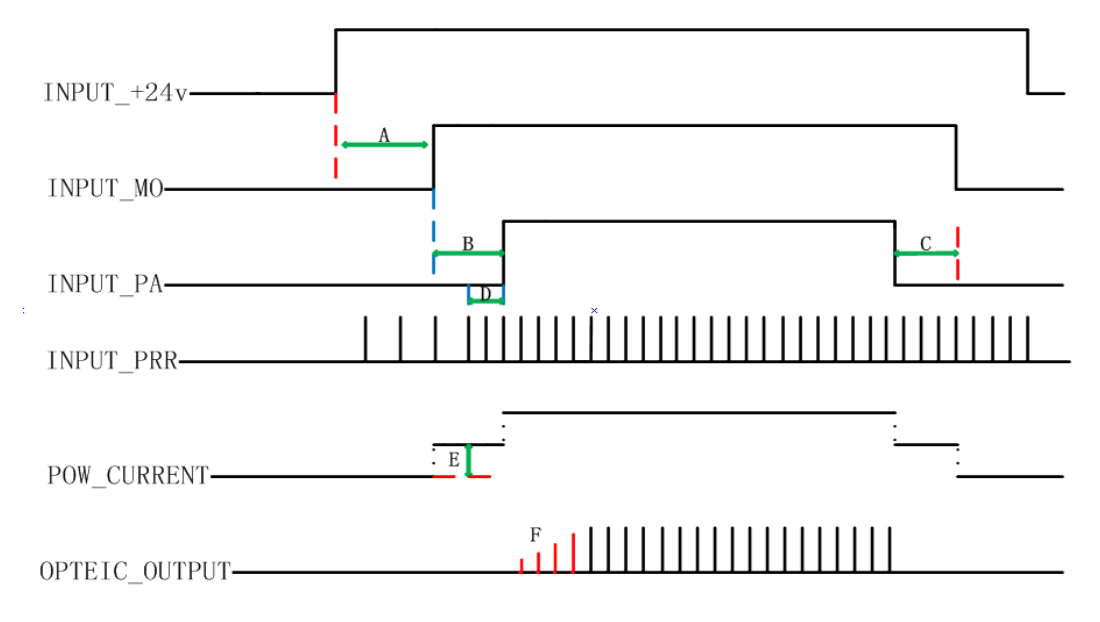

図**11 DB25**制御シーケンス図

- >A)システム初期化時間:MOの立ち上がりとともに、レーザが12秒間点灯した 後、レーザ光が発射します。
- >B)励起レーザの充電時間:範囲(8ms~35ms);8msが推奨されます。
- >C)範囲:1ms~8ms;4msが推奨されています。
- >D) 周波数切り替え時間:範囲:4~8ms、8msが推奨されます。
- >E) Class II SIMMER: GUI (レーザのサポートソフトウェア) を介して調整でき る最初のパルスの高さを制御します。
- >F)最初のパルスの高さ:これはGUI(レーザのサポートソフトウェア)で調整 できます。

#### 注**:**

#### レーザに**24 v**の電圧が供給された後、フォローアップ操作をするためには**12**秒待っ てから行ってください。

① ファイバレーザ制御システムのセルフロック機能:ファイバレーザが異常なテス ト信号を受信した場合(例えば:長時間接続制御カードが接続されていない、高 温、高周波信号、低24V電源)、ファイバレーザは指示を受け付毛なくなります。 レーザを復旧させる場合は、ファイバレーザの電源を再投入してください。

DB25ピン2、ピン3、ピン22は、基本機能の制御だけでなく、パルス幅の制御にも 使用されます。

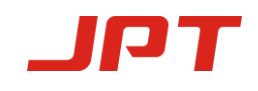

| Pin# | Item         | 説明                                                   |
|------|--------------|------------------------------------------------------|
|      | Serial Input | ファイバレーザのシリアル入力、設定データビットは<br>シリアルクロックの立ち上がりエッジに同期します。 |
| 3    | Serial Clock | シリアルデジタルクロック、8kHz≦クロック周波数<br>≦10kHz;10KHZが推奨されます。    |
| 22   | Fnable       | パルス幅制御機能:<br>ハイ:ピン2とピン3を有効にしてパルス幅を制御<br>低または接続なし:無効  |

表**10** ファイバレーザパルス幅制御ピンと信号

#### <span id="page-16-0"></span>**3.3.2** パルス幅制御命令構造

- 1) 制御システムは、ピン2を介してシリアル入力命令をファイバレーザに送信し、 その間にピン3を介してクロック信号を送信する。 命令の説明はバイナリシステ ムで送信され、最初に最上位ビットが送信されます。
- 2) 以下のようなファイバーレーザ指示構造:

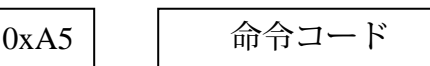

3)OxA5 (A5h) は有効化されたパルス幅制御インタフェースのデータ送信有効化バイ トOxA5であり、すべてのデータバイトはピン2シリアル入力に送信されます。 データ長は4バイトです。

命令コードの最初のバイトは0x01です。

ファイバレーザは、どのコネクタでも「有効」に変更する前に少なくとも10us前に ハイレベルの状態になり、すべての変更が完了した後に少なくとも10us後にローレ ベルの状態になります。

すべての命令設計は0xA5バイトで始まります

4)拡張構造を使用する前に、ピン19を低く設定してください。

#### <span id="page-16-1"></span>**3.3.3** パルス幅制御命令コード

#### 表**11** パルス幅制御命令コード

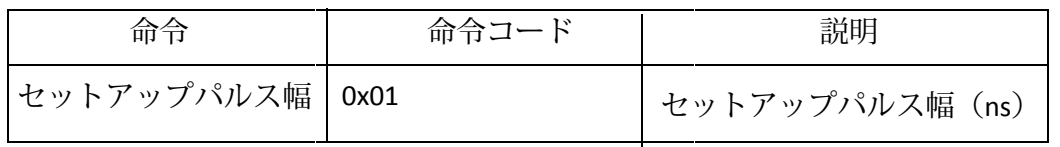

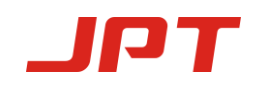

ファイバレーザのパルス幅の初期化にかかる時間は50 ns以下です。

備考:命令コードが3 \* 0x01命令を送信した場合、それはレーザで受け付けられ ません。

#### <span id="page-17-0"></span>**3.3.4** パルスエネルギー制御クロック図

以下は、0x01命令を使用した200nsパルス幅のサンプルシリアルクロック図です。 0XA5 / 0X01 / 0x00 / 0XC8 0x00および0xC8の代表的なパルス幅

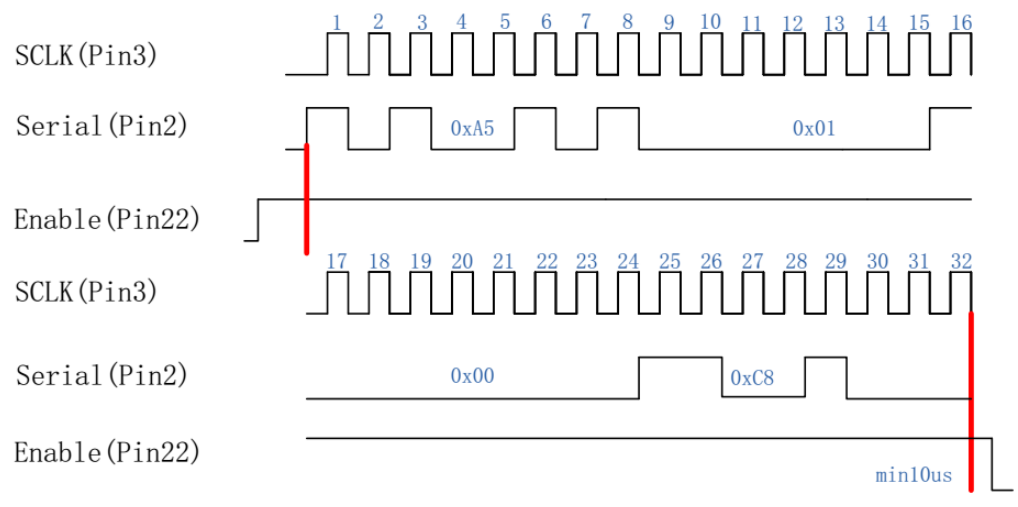

図**12** パルス制御クロック図

この命令のパラメータはパルス幅のバイナリ値です。 ユーザーは任意のパルス幅の値 を編集できますが、レーザは指定されたパルス幅の信号しか受信できません(特定の パルス幅についてはユーザーマニュアルを参照してください)。

パルス幅の値が指定されたパルス幅の範囲外の場合、レーザは前回設定されたデフォ ルトのパルス幅を選択します。

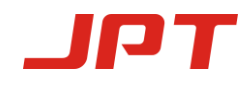

# <span id="page-18-0"></span>**4.JPT GUI**

# <span id="page-18-1"></span>**4.1 GUI** のインストール

4.1 软件的安装

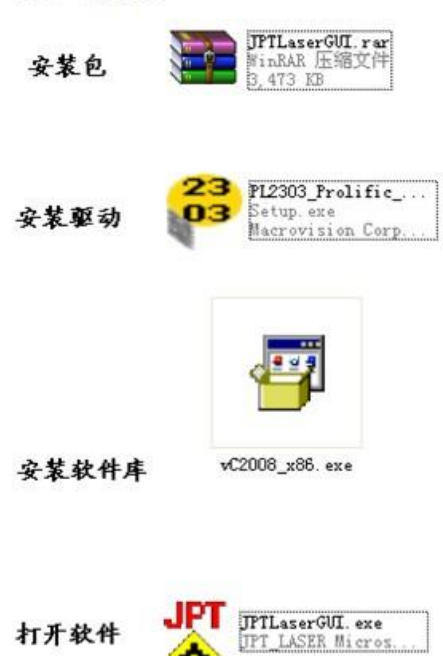

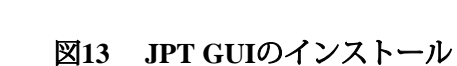

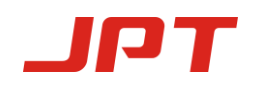

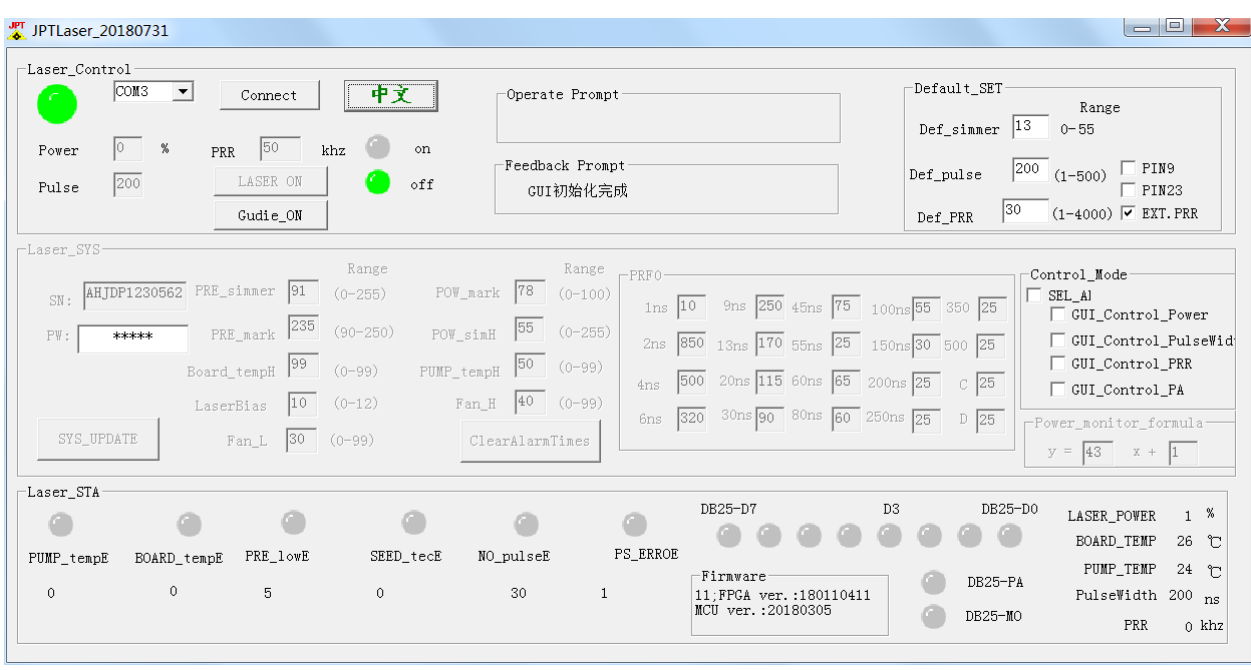

図**14 JPT**の**GUI**インタフェース

# <span id="page-19-0"></span>**4.2** はじめに

1. JPTレーザGUIソフトウェアには次のものがあります。レーザ制御、デフォルトパラ メータの設定、操作のヒント、プロンプトのフィードバック、制御モードの設定および アラーム監視。 さらに、DB25インターフェース監視および内部パラメータ監視機能が GUIで利用可能です。

- 2. ソフトウェアのパラメータ設定はすぐに有効になります。レーザを再起動する必要 はありません。
- 3. デフォルトパラメータおよび制御モード設定には、電源を切った後にデータを自動 的に保存する機能があります。

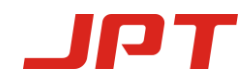

# <span id="page-20-0"></span>**4.3 GUI** 操作

<span id="page-20-1"></span>**4.3.1** シリアル **COM** ポート

ポート番号を確認するために、ケーブルを接続した後: マイコンピュータ -> プロパティ - > ハードウェア - > デバイスマネージャ - >  $\bar{P}$  Port (COM and LPT) Prolific USB-to-Serial Comm Port (COM2) COMのシリアル番号がCOM4より大きい場合は、COM番号を4以内に変更 してください。

次のようにシリアルCOM番号をクリックします。

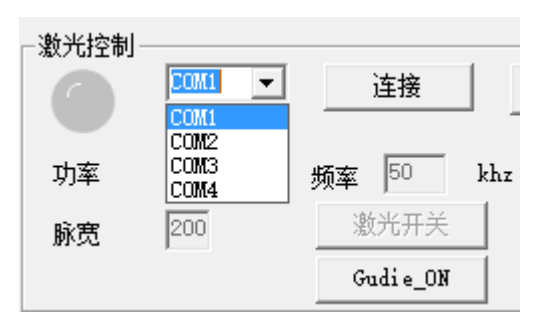

#### <span id="page-20-2"></span>**4.3.2** レーザ発振の**GUI**制御

#### **(1) GUI**コントロールモードを選択

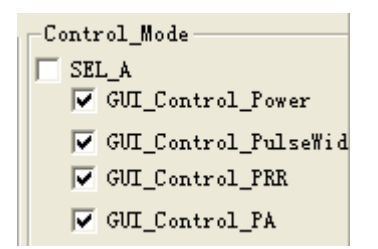

GUIコントロールを選択した場合、この設定は電源を切った後も自動的に保存されま す。GUIを使用してレーザを制御したくない場合は、GUIコントロールモードをキャ ンセルしてください。

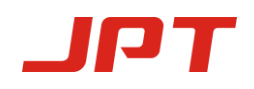

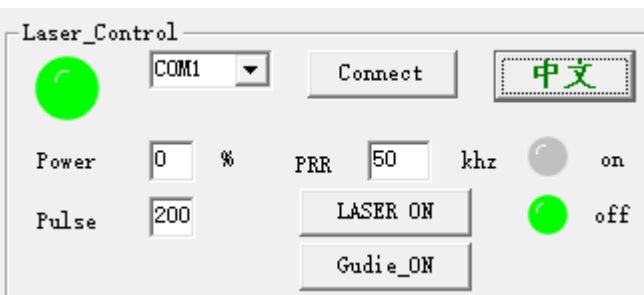

レーザは、パワー、パルス幅、周波数を制御できるGUIで設定されたパラメータで 動作できます。

レーザオン:パラメーターを設定した後に「オン」ボタンを押すと、ボタン「オ フ」はレーザをオフにします。

言語:「中文」と「英語」ボタンを切り替えて言語を選択します。

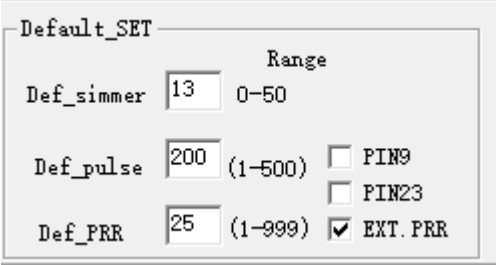

レーザのデフォルトSIMMERセットは、「デフォルト設定」オプション、デフォル トパルス幅やデフォルト周波数などのデフォルトパラメータ、パラメータ設定はす ぐに有効になり、パワーダウン後に自動的に保存されます。

デフォルトのSIMMER:最初のパルスの高さを制御できます。値が大きいほど、最初 のパルスは大きくなります。

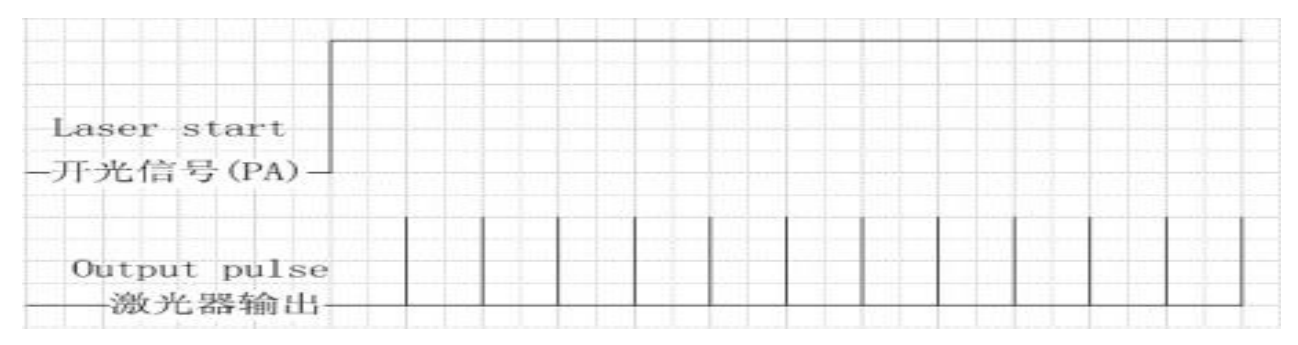

#### **[** 適切な**SIMMER]**

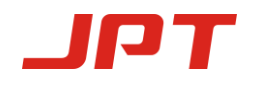

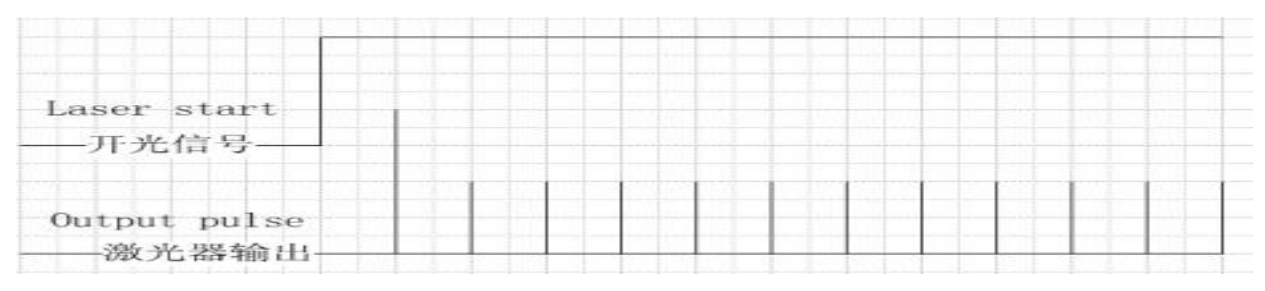

#### **[**高すぎる**SIMMER]**

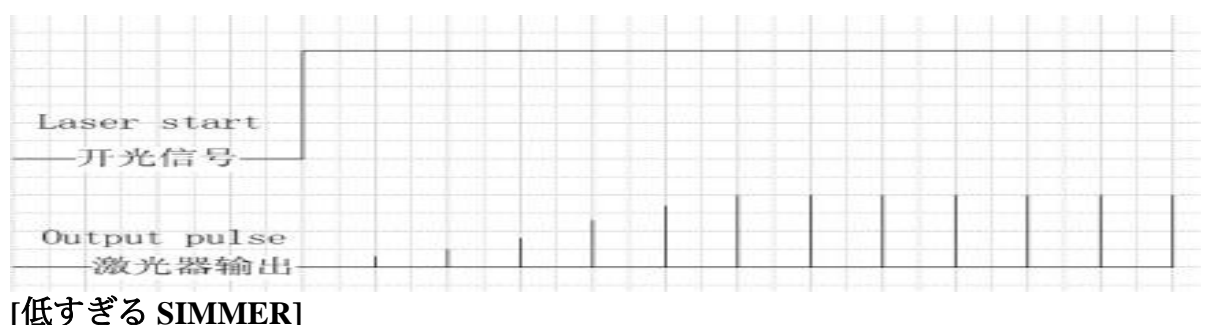

デフォルト周波数**:** 内部周波数モードでは、外部周波数信号がない場合、システムは

デフォルトの周波数で動作します。

デフォルトパルス幅**:** 外部システムでパルス幅を制御できない場合、システムはデ フォルトの出力パルス幅になります。

外部周波数**:** 外部周波数モデルをチェックするとき(レーザの最終出力と外部周波数 信号が同期している場合、コントロールカードが外部周波数信号用に最適 化されている場合は、このモードを選択できます)。外部モードをチェッ クしない場合、レーザは内部周波数として機能します(外部周波数信号の ないコントロールカードがレーザのデフォルト周波数を定義するためにモ デルを使用できる場合、システムは最初に外部周波数信号を計算し、次に パルス信号のパラメータを計算します))

# デフォルトの外部周波数モード

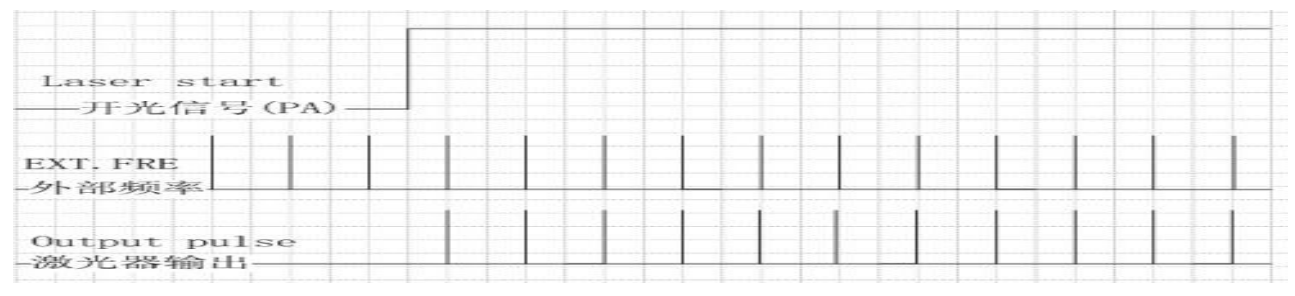

#### 外部周波数

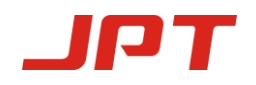

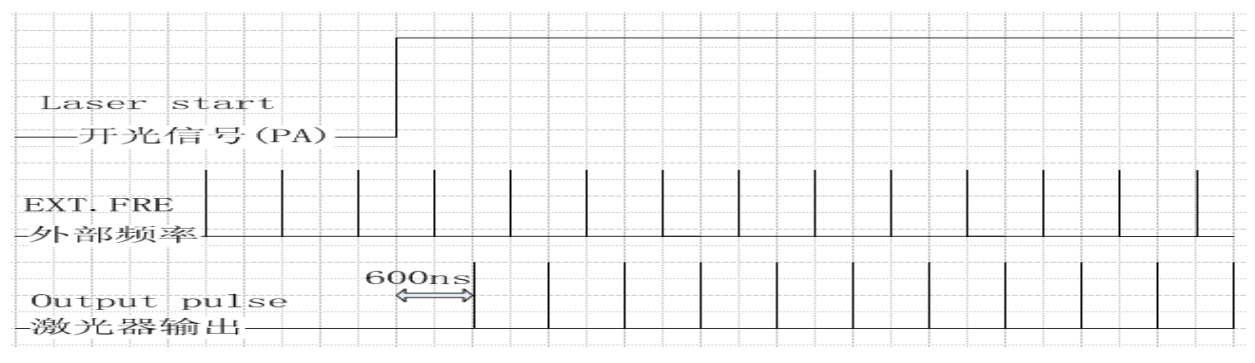

#### 内部周波数

#### **(3)** ファン速度制御

温度がFan L以上になると、ファンが作動し始めます。 そして温度はFan Hに達する と、ファンは最高速度で作動します。

- 1.電源が入ってから5秒間は最高速度で動作し、その後、速度制御の段階に入ります。
- 2.センサーの温度がFan Lを下回ると、ファンは作動しません。(初めは、センサーの 温度はFan Lより高く、この値より低いとファンは一定の速度で動作します。)
- 3. ファンは、Fan\_LとFan\_Hの間で動作し、センサー温度がFan\_Hに近づくほど、ファン は最高速度で回転します。
- 4. 温度がFan\_Hより高い場合、ファンは最大速度で動作します。

#### **(4)** パワーラッチと非常停止信号制御

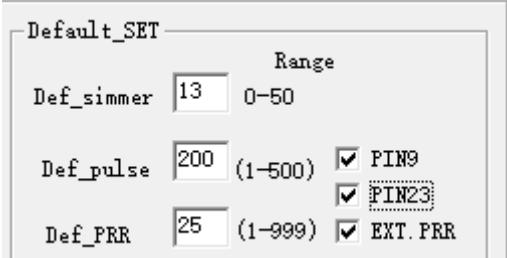

PIN9はパワーラッチ信号であり、チェックすると機能が有効になり、立ち上がりエッ ジが有効です。デフォルトではチェックされていません。

PIN23は停止信号用で、この機能がチェックされていると有効になります。ローレベ ル有効です。デフォルトではチェックされていません。

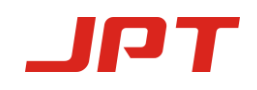

# <span id="page-24-0"></span>**4.4** レーザの状況を確認

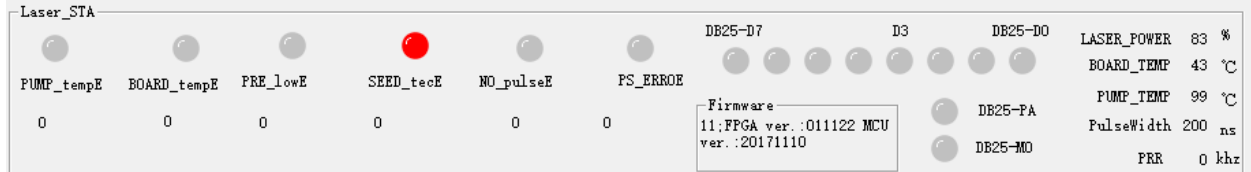

レーザの動作パラメーターおよびアラームの状態はGUIで観察することができます。 レーザがオンになるたびに、ウォーミングタイムがGUIに送信されます。 DB25 - D0、D3、DB25 - D7、DB25 - PA、DB25 - MOは、DB25からレーザパ ワー、PA、およびMOポートを受信する状態です。 ハイレベルで点灯し、ローレベル で消灯します。

<span id="page-24-1"></span>「パルス幅」と「周波数」の値は、レーザで使用されているパラメータです。「レー ザ出力」は励起電流から変換されたパーセンテージです。

# **5.** 操作手順

#### <span id="page-24-2"></span>**5.1** 製品の予備検査

- 1)レーザケースとファイバーケーブルに予期しない状態がないか確認します。
- 2)レーザシステムとファイバレーザモジュールの接続を確認し、接続ケーブルを締め ます。

# <span id="page-24-3"></span>**5.2** 操作手順

1)システムの電源を入れます

マーキングマシンの電源を入れた後に、またはそれと同時にファイバーレーザをオン にします。次のステップに進む前に約1分待ってください。 レーザをオンにしてから5 秒以内にレーザ制御カードの電源が入っていないと、ファイバーレーザは自動的に ロックされます。 その場合は、正常に機能させるためにファイバレーザを再起動して ください。

#### 2)レーザマーキング手順

ファイバーレーザをテストするには、まずパワーを0%に設定し、レーザマーキングソ フトウェアを使用して簡単な図を描き、マーキングを駆動し、陶器と磁器の周波数を2 倍にしたピースを使用してレーザー出力を観察します。

その後、レーザパワーを徐々に上げてマーキングプロセスの設定を変更します。 通 常の状況下では、周波数が2倍になる陶器と磁器を使用して観察されるレーザ出力 は、ますます強くなるはずです。それ以外の場合は、機械の電源を切って確認してく ださい。

# <span id="page-25-0"></span>**5.3** レーザ動作中の注意

1)安全ゴーグルを着用する。

2)ファイバーレーザをオフにする前にレーザ加工を停止してください。 上記の製品保証およびサービス条件は、ユーザーの参照用です。 正式なサービス と保証の範囲は契約で指定されます。

# <span id="page-25-1"></span>**6.** メンテナンス、カスタマーサービスおよび修理

# <span id="page-25-2"></span>**6.1** 標準保証

発注書または仕様に基づいて製造されたすべての製品が納入された場合、JPTは材料お よび技術に問題がある製品に対する製品保証を維持し、通常の使用下にある製品が仕 様に準拠していることを保証します。

JPTは、保証期間中に欠陥があると判明した製品を選択的に修理または交換する権利を 有します。 製品が保証期間内ではない場合、または補償が保証期間内ではない場合、 顧客は修理費用を支払う必要があります。 JPTは、通常の使用では問題のある製品の支 払いを回収する権利を留保します。

# <span id="page-25-3"></span>**6.2** 保証の制限

上記の保証は、お客様による不適切または不十分な保守または較正に起因する欠陥に は適用されません。例えば、顧客または第三者から提供されたソフトウェア、イン ターフェース、または消耗品、許可されていない変更、製品の仕様外の操作の不適切 な使用、輸送中の虐待、過失、事故、紛失または損傷、または許可されていない保守 または修理などです。 お客様は、操作中にユーザーマニュアルを理解し、厳密に従う べきです。 誤動作による問題は、保証の対象外です。 光ファイバーなど、JPTで製造 されていない部品や付属品は保証の対象外です。

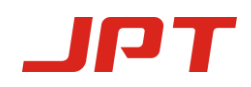

お客様は、請求された欠陥製品が発見されてから30日以内に保証に基づいて請求しな ければなりません。 この保証に基づくすべての請求は顧客によってなされなければ ならず、いかなる請求も第三者から受け入れられません。

# <span id="page-26-0"></span>**6.3** サービスとメンテナンス

注意:内部にオペレータが修理できる部品はありません。 すべての修理を資格のあ るJPT担当者に依頼してください。 この保証に基づく修理または交換の要求はすべ て、欠陥が認められた後できるだけ速やかに行われなければならず、JPTまたはその 地域の担当者に直接依頼される必要があります。 我々によって返されるのを認可さ れたアイテムは、適切な容器で返されなければなりません。 ユニットの受領時に記 録された損傷は、運送業者に対する適切な請求のために文書化されなければなりませ  $h_{\rm o}$ 

上記の製品保証およびサービス条件は、ユーザーの参照用です。 正式なサービスと 保証の範囲は契約で指定されます。